# **Interpretación geométrica del producto mixto entre tres vectores del espacio: el volumen del paralelepípedo definido por los tres vectores.**

Asistencia y comprobación utilizando Geogebra

# **1. El producto mixto entre vectores del espacio**

## **1.1. Definición**

Es la combinación de un producto vectorial y un producto escalar.  $(\overline{u} : \overline{v} : \overline{w}) = \overline{u} \times \overline{v}$ .  $\overline{w}$ 

## **1.2. Interpretación geométrica:**

Sea S el paralelepípedo determinado por los vectores  $\overline{u}$ ,  $\overline{v}$  y  $\overline{w}$ 

#### $Vol(S) = |(\overline{u}; \overline{v}; \overline{w})|$

Nota: El paralelepípedo es un volumen que posee paralelogramos en todas sus caras.

# **2. Asistencia utilizando Geogebra**

### **2.1. Resumen**

Calcularemos primero el valor absoluto del producto mixto entre los vectores que es equivalente al volumen del paralelepípedo definido por los mismos. Luego se representará el correspondiente paralelepípedo para luego obtener su volumen, y compararlo con el valor previamente hallado, corroborando la interpretación geométrica del producto mixto.

## **2.2. Ejemplo utilizado**

En este documento usamos el ejemplo presentado en clase, que se encuentra en las páginas 12 y 13 del apunte de cátedra. l archivo utilizado pueden hallarlo en la carpeta "Geogebra", denominado "U1 05 Producto\_Mixto\_prisma.gbb"

# **2.3. Resolución**

#### **2.3.1. Presentación de los vectores dados**

Una forma sencilla de presentar un vector en Geogebra es iniciar con la representación de un punto con el comando "Punto(<lista>)" y luego el vector posición que apunta al punto con el comando "Vector(<objeto>)"

#### *Los Vectores*

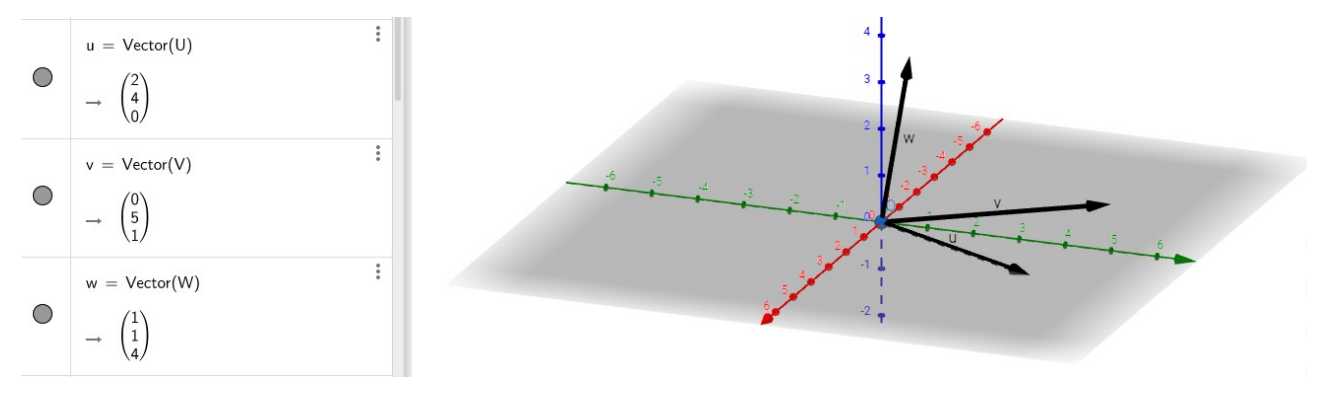

#### **2.3.1. Cálculo del volumen del paralelepípedo utilizando la interpretación geométrica**

#### *El producto Vectorial*

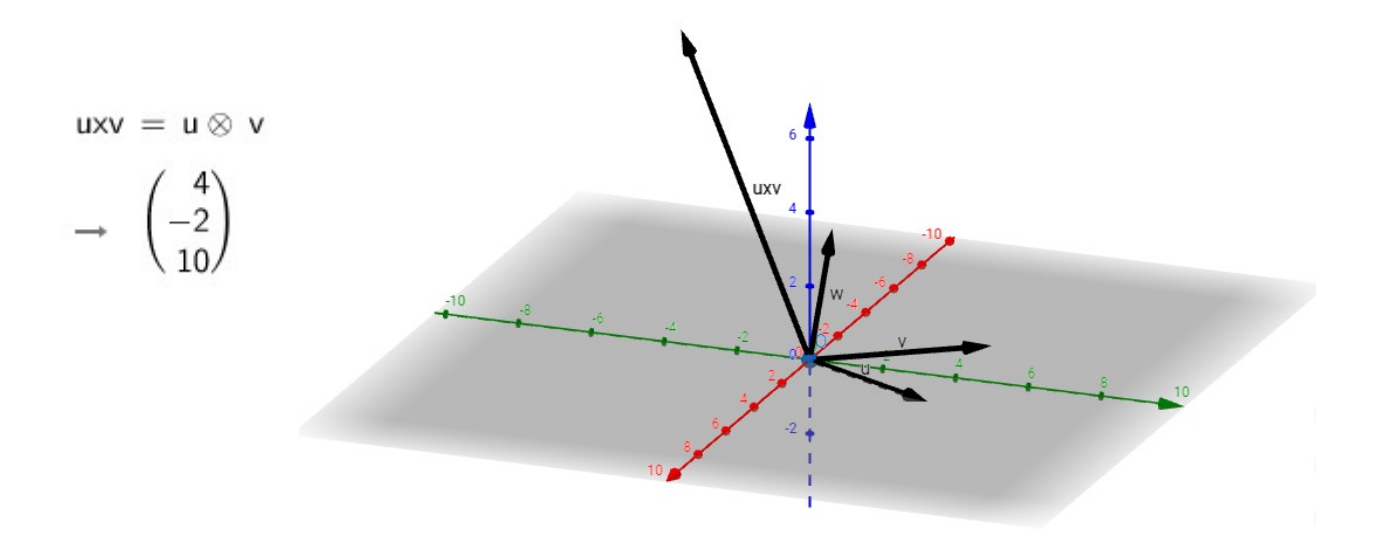

#### *El producto mixto*

 $A = uxv$  w

 $\rightarrow$  42

Esto indica que el volumen V del paralelepipedo S definido por los tres vectores es: **Vol(S) = 42.**

#### **2.3.2. Representación del paralelepípedo**

#### *Presentación*

Para que Geogebra grafique el paralelepípedo determinado por tres vectores no coplanares se utilizara la función "Prisma(<Poligono>,<Punto>)".

Esta función requiere un polígono de base y un punto cualquiera de la cara opuesta o "techo".

#### *Determinación de una cara*

Para definir la base, se tiene que presentar el paralelogramo definido a partir de un par de los vectores. Para ello, se usa la función "Poligono(<Punto>,…,<Punto>)". Tres de los cuatro puntos necesarios ya son conocidos: al que apuntan los vectores, y el origen. El cuarto punto se puede obtener identificando el punto al que apunta el vector suma de ambos vectores.

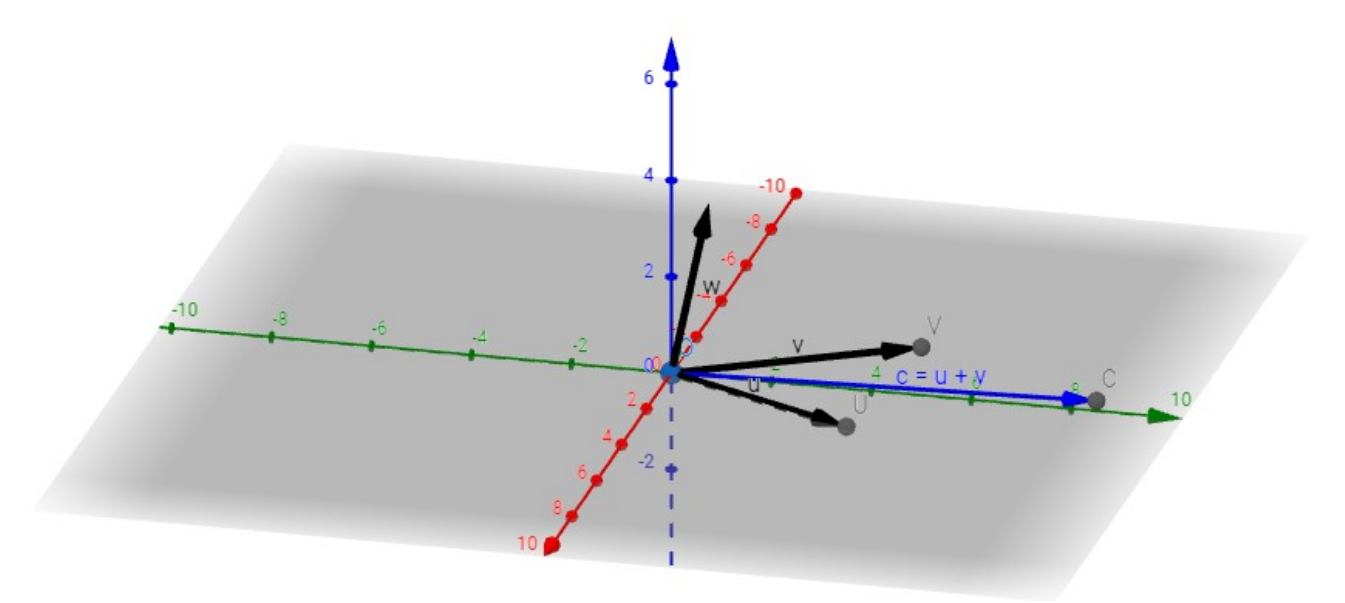

Luego, utilizando la función Polígono se ingresan los puntos del paralelogramo, en forma ordenada, como por ejemplo: "Poligono(O,U,C,V)".

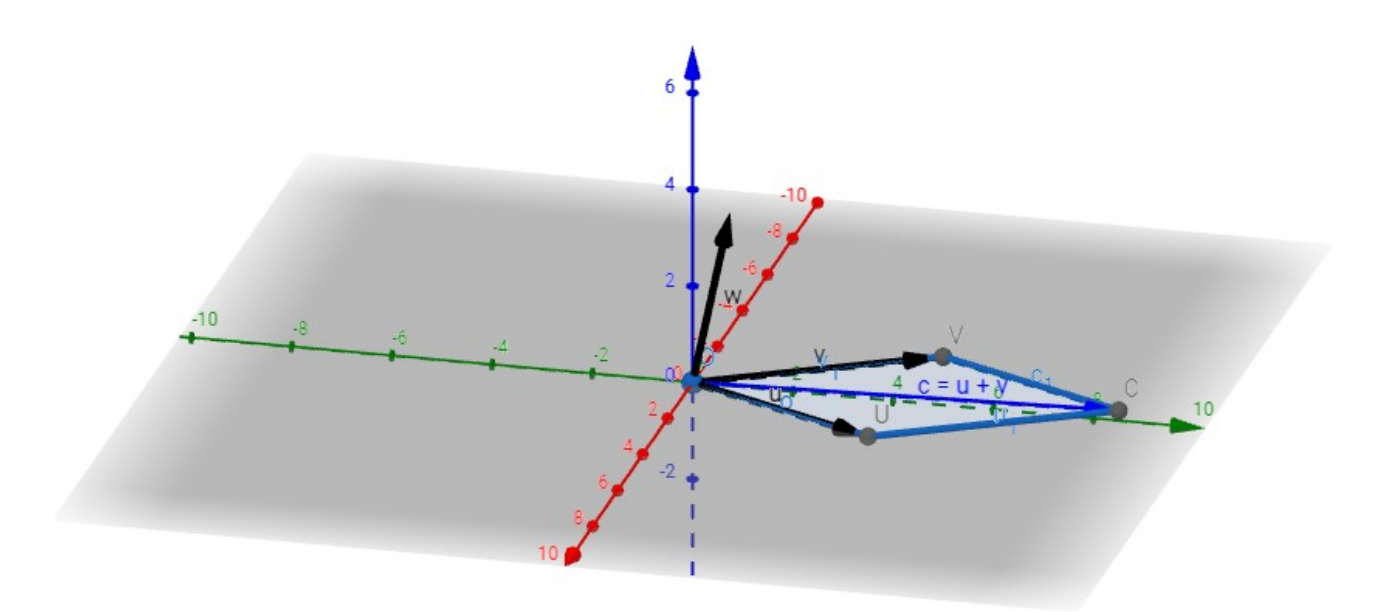

Al definir el paralelogramo, Geogebra muestra su área:

 $c1 = Pol(gono(O, U, C, V))$ 

 $\rightarrow 10.95$ 

Este valor puede contrastarse con la interpretación geométrica del producto vectorial (el módulo del producto vectorial equivale al área del paralelogramo determinado por los vectores). Como el producto vectorial ya se calculó, solo basta calcular su módulo. Ello se logra con la función "Longitud(<Punto>)"

$$
a = \text{Longitud}(uxv)
$$

 $\rightarrow$  10.95

#### *Determinación del Paralelepípedo*

Una vez definido el paralelogramo determinado por un par de los vectores, es decir, la cara base del paralelepípedo, es necesario definir un punto de la cara opuesta a la base para luego, obtener el paralelepípedo mediante la función "Prisma(<Poligono>,<Punto>)".

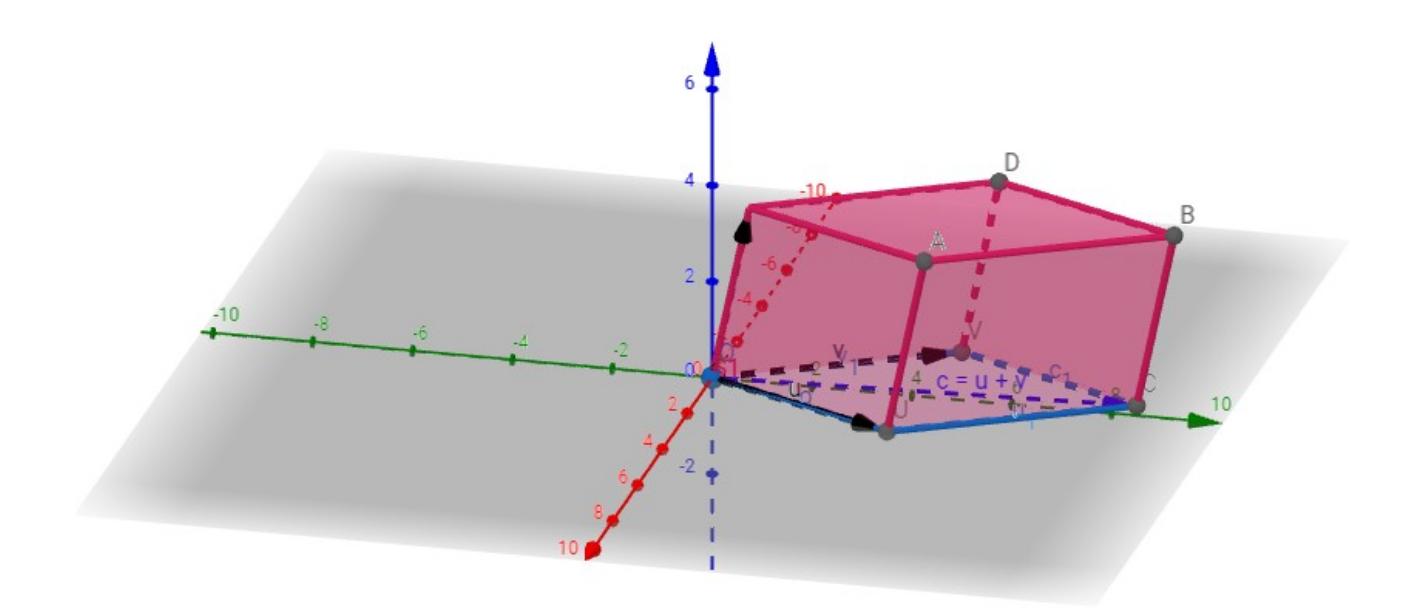

Al definir el paralelepípedo con la función Prisma, Geogebra presenta además, el valor del volumen del mismo.

 $S1 = Prisma(c1, W)$ 

 $\rightarrow$  42

Este valor permite verificar el resultado hallado en el punto 2.3.1.